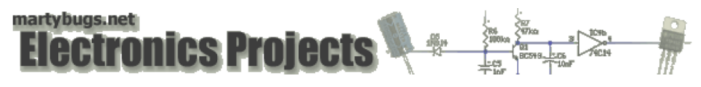

# Serial Port Temperature Sensors - Software

This page describes the linux software required to interface to the temperature sensors via a PC's serial port.

### **Overview**

On linux, the **digitemp** application is required to query the temperature sensor.

As the the serial port interface circuit described previously is equivalent to the DS9097U 1-wire serial port adapter, we'll use the binary designed for the 9097 adapter, namely digitemp 9097.

Note that a Windows version of digitemp is also available.

## Installing digitemp

#### Installing on Debian

On debian, digitemp can be installed using apt-get:

 $ant = cat$  install digitempo

This will install three binaries into /usr/bin, one for each type of 1-wire interface adapter.

#### Installing on RedHat / Fedora

Download the latest tarball from the digitemp website (at the time of writing, this was digitemp-3.4.0.tar.gz), and copy or SCP this tarball into /usr/src on your linux box.

Note that the digitemp tarball contains three spec files (digitemp\_2490.spec, digitemp\_9097.spec and digitemp\_9097u.spec), and rpmbuild will default to the first one, but we want digitemp\_9097, which is for the serial port adapter.

Because of this, we can't just build the rpm directly from the tarball, but need to extract the required spec file from the tarball.

Copy the digitemp tarball into /usr/src/redhat/SOURCES/ (this is the default directory rpmbuild will use when building from a spec file).

Extract the required spec file into /tmp:

tar zxvf /usr/src/digitemp-3.4.0.tar.gz -C /tmp digitemp-3.4.0/digitemp 9097.spec

Then build the digitemp 9097 RPM, specifying the appropriate spec file:

rpmbuild -bb /tmp/digitemp-3.4.0/digitemp\_9097.spec

#### and install the resulting RPM:

rpm -Uvh /usr/src/redhat/RPMS/i386/digitemp-3.4.0-1\_ds9097.i386.rpm

This will install the binary as /usr/local/bin/digitemp\_DS9097.

## Installing on other Linux distributions

If using another linux distribution, you'll need to manually compile from the source.<br>Download the latest tarball from the <u>digitemp website</u>, and SCP into /usr/src/ on your linux box. Extract the contents of the tarball:

 cd /usr/src tar zxvf digitemp-3.4.0.tar.gz

and compile it:

 cd digitemp-3.4.0 make ds9097 make install

Note that the make install is likely to fail for digitemp 3.4.0, so manually copy the binary:

cp digitemp\_DS9097 /usr/local/bin

## Create Symbolic Link

Create a digitemp symbolic link to the digitemp\_DS9097 binary:

ln -s /usr/local/bin/digitemp\_DS9097 /usr/local/bin/digitemp

## Configuring digitemp

#### Initialise digitemp

First we need to configure the interface by telling digitemp the serial port that the interface is connected to.<br>By default, digitemp will look for a configuration file (.digitemprc) in the current working directory, so we

Assuming the interface is connected to COM1 (ie, ttyS0):

digitemp -i -s /dev/ttyS0 -q -c /etc/digitemp.c

You should see output similar to this:

Turning off all DS2409 Couplers

 . Searching the 1-Wire LAN 100486B60008009E : DS1820/DS18S20/DS1920 Temperature Sensor ROM #0 : 100486B60008009E

This will create a file /etc/digitemp.conf containing the configuration information for digitemp.

#### Permissions

If you attempt to run digitemp from a user account which doesn't have access to the serial port, you'll see something similar to this when you run digitemp:

Error, you don't have +rw permission to access /dev/ttyS0

The solution is to either run digitemp as  $_{\text{root}}$ , or relax the permissions on the serial port. To allow everyone read/write access to COM1 (ie, /dev/ttyS0), run the following as root:

chmod a+rw /dev/ttyS0

#### Adjust Read Delay

Note that the DS18S20 temperature sensor has a slightly slower response time (to convert its reading to a temperature) than the original DS1820 sensor The<br>DS18S20 sensor takes approx 750ms to do the temperature conversion,

If you are occasionally getting temperature readings of 85 degrees Celsius (which is the sensor's error code), you'll need to slow down the read delay performed by digitemp from the default 1000ms.

To set the read delay to 2000ms and store this configuration in /etc/digitemp.conf, run the following:

digitemp -i -q -r2000 -c /etc/digitemp.conf

With relatively short wire runs between the sensor and the serial interface circuit, I've found that the default read delay of 1000ms provides reliable temperature readings.

## Reading Temperatures

## Query Temperature

The sensor can now be queried for the current temperature (the "-a" tells digitemp to read all connected sensors):

digitemp -a -q -c /etc/digitemp.conf

and output similar to this should be displayed:

Apr 17 23:09:56 Sensor 0 C: 26.69 F: 80.04

**Handling Errors**<br>Note that occasionally the DS18S20 temperature sensor will return an error code, returning a value of 85 degrees Celsius, instead of a valid temperature reading. If this occurs, re-reading the temperature will normally return the correct value.

next page: windows software

last updated 26 Apr 2006

web by mpot. all content and images are copyright © 2001-2010 Martin Pot (mpot). all rights reserved. unauthorised duplication, reproduction or distribution is prohibited.

**MartyBugs.net \***